## **Solution for Hidden Grades**

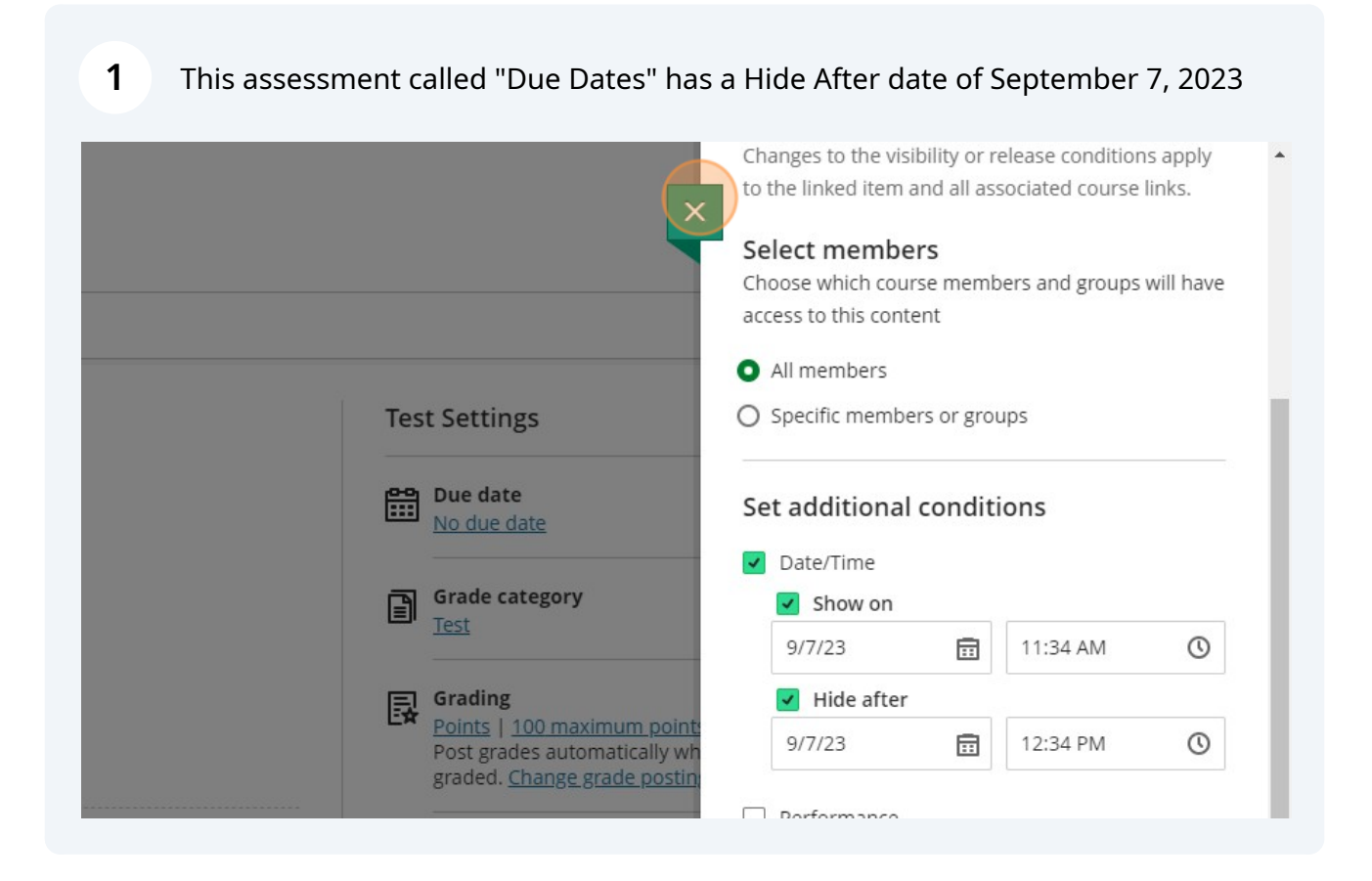

## **2** In Student Preview, I cannot see the assessment due to the Hide After date.

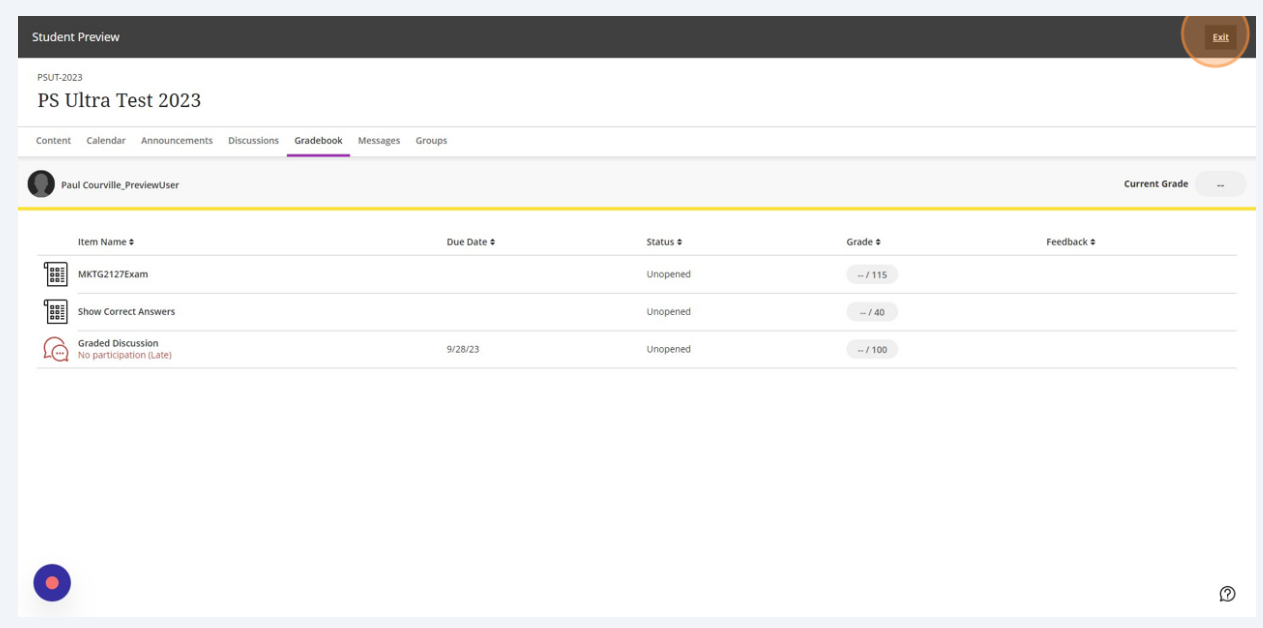

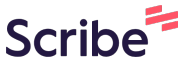

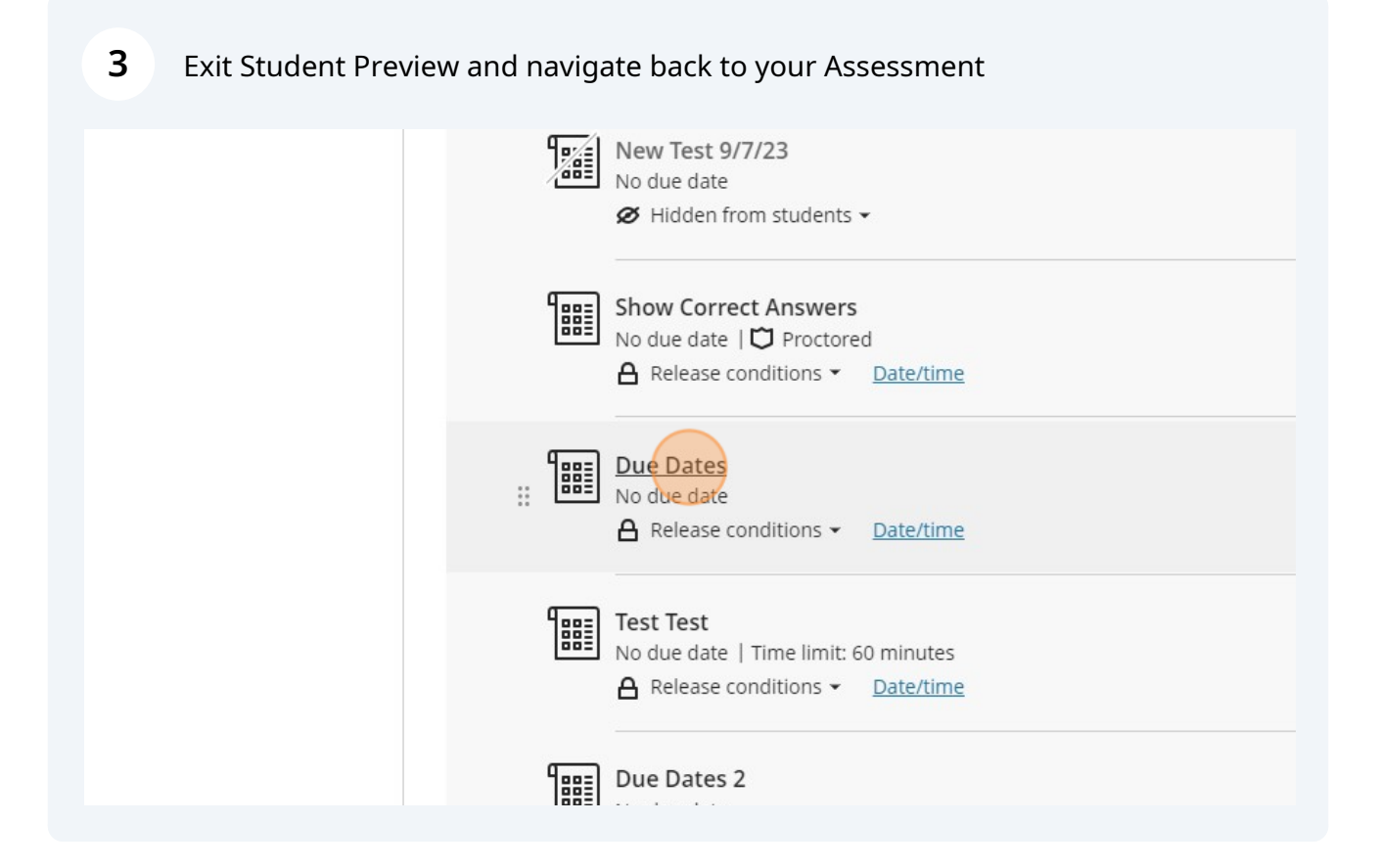

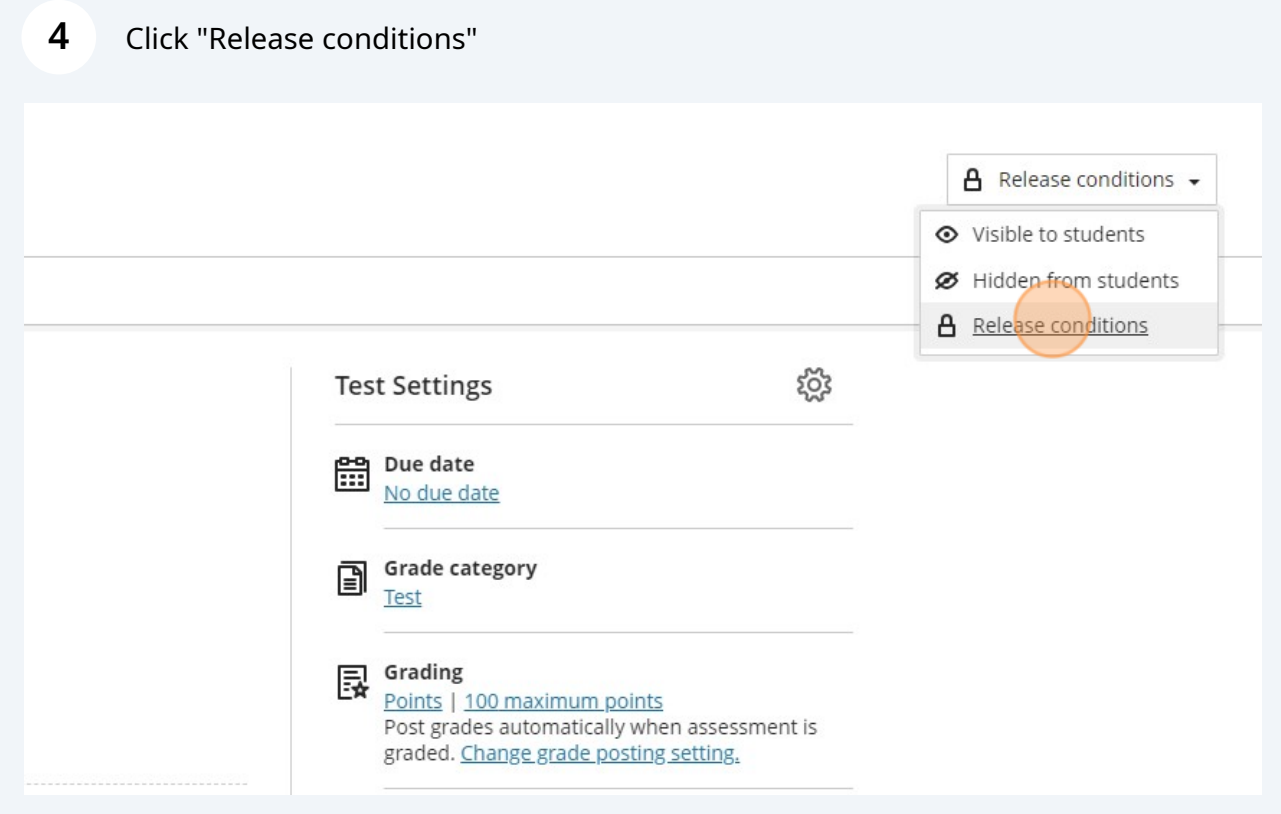

## Uncheck "Hide after"

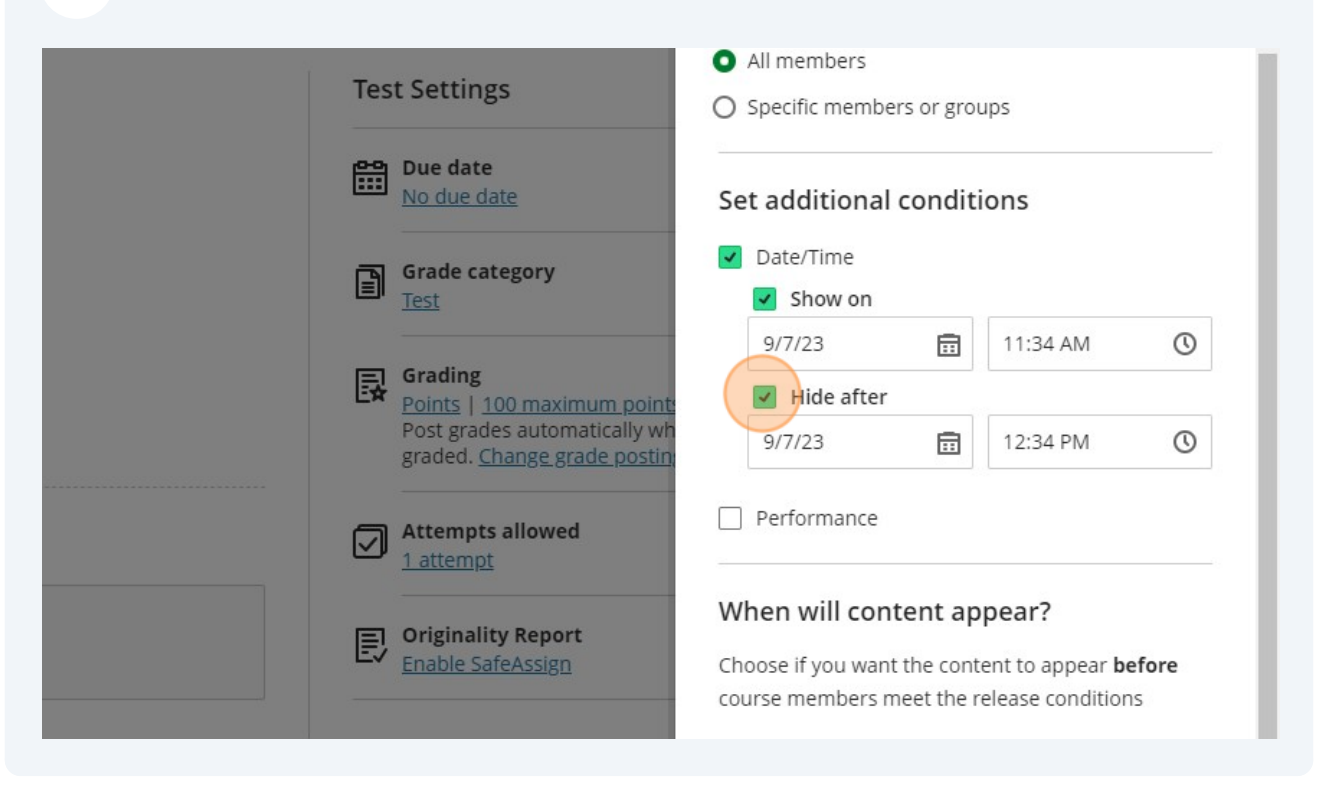

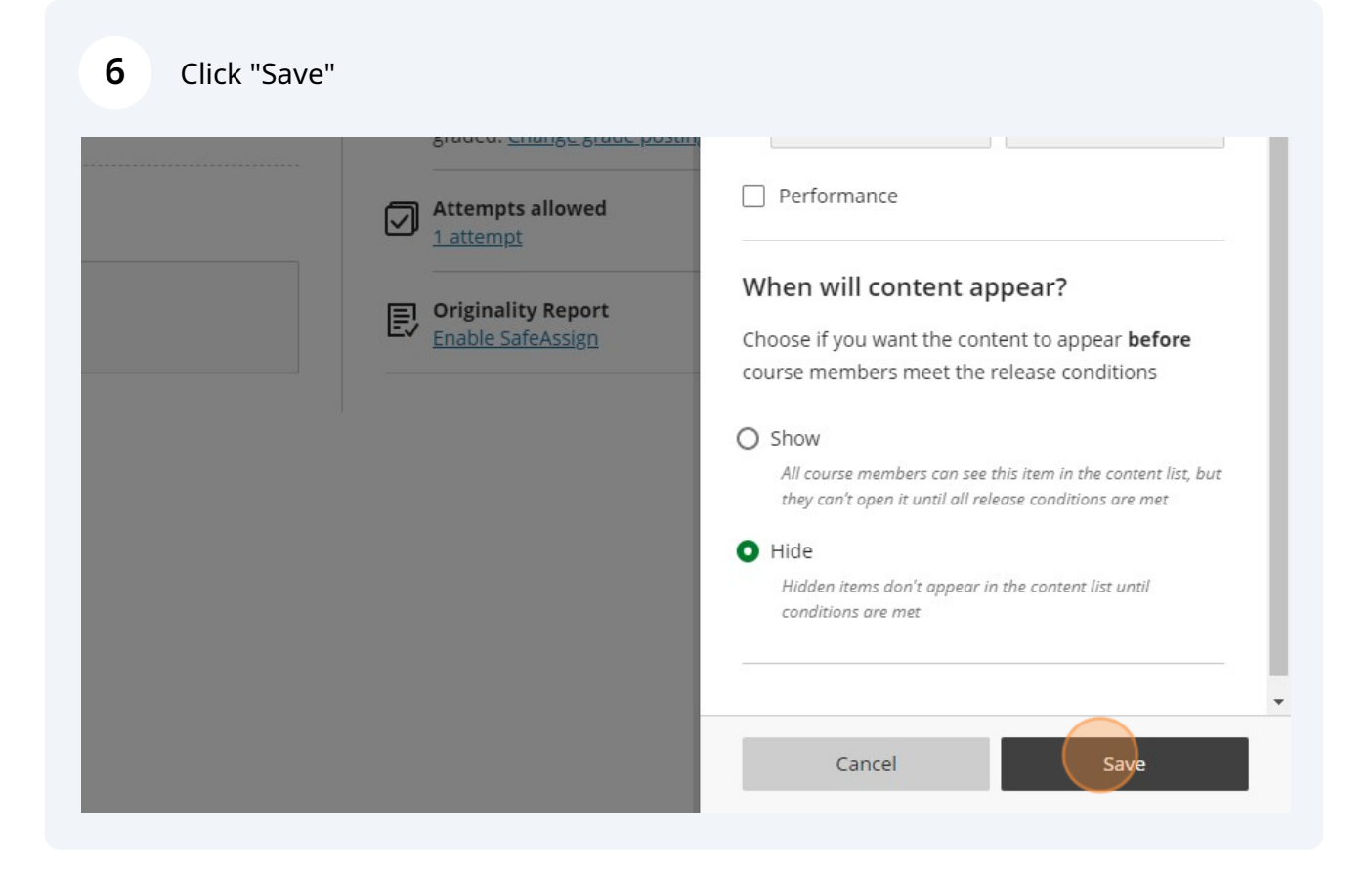

**7** Start your Student Preview and the assessment is now visible for the students so they can review their answers, if you've given them the ability to, and review the feedback that you've provided.

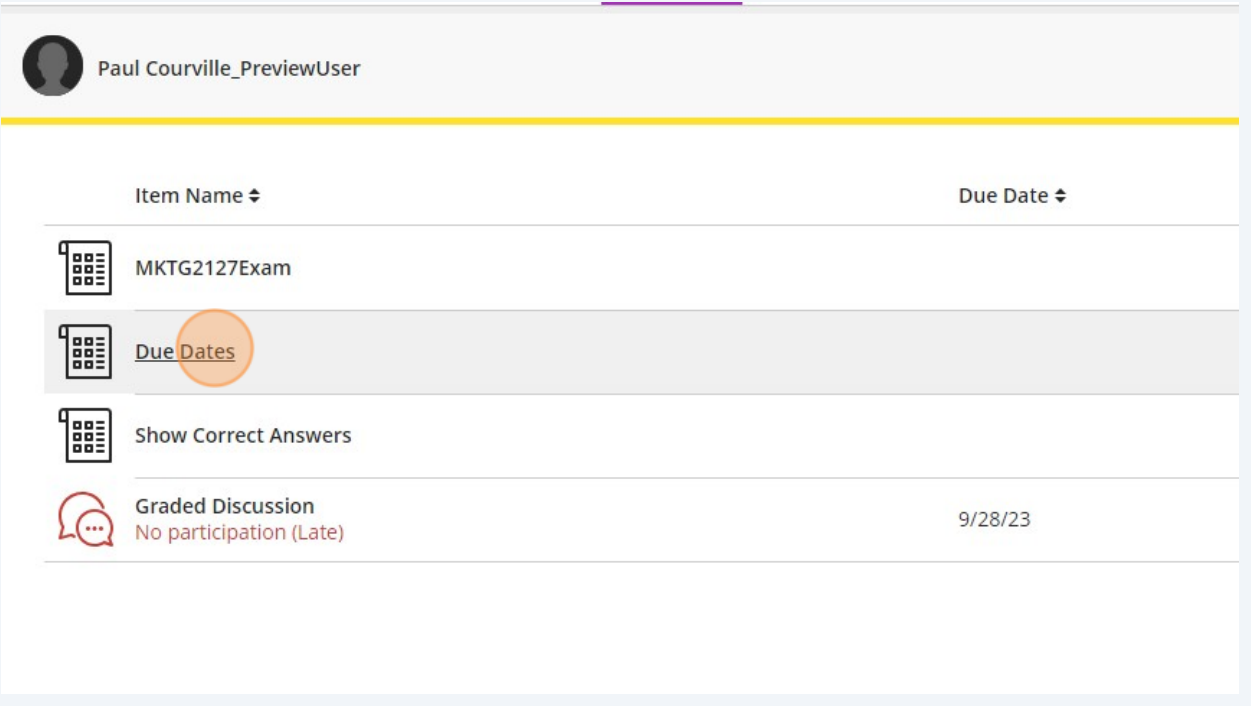

**8** The Due Date will control the student's ability to access the assessment afterward. The Attempts will prevent students who have already completed the test from having another chance at the assessment.

These options are available in the Test Settings.